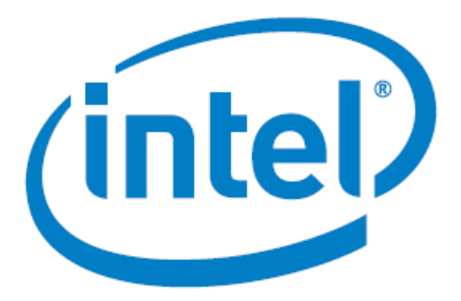

# **Intel Arria® 10 FPGA - Iperf Design for Nios® V/m Processor**

Date: 06/30/2023 Revision: 1.0

# Table of Contents

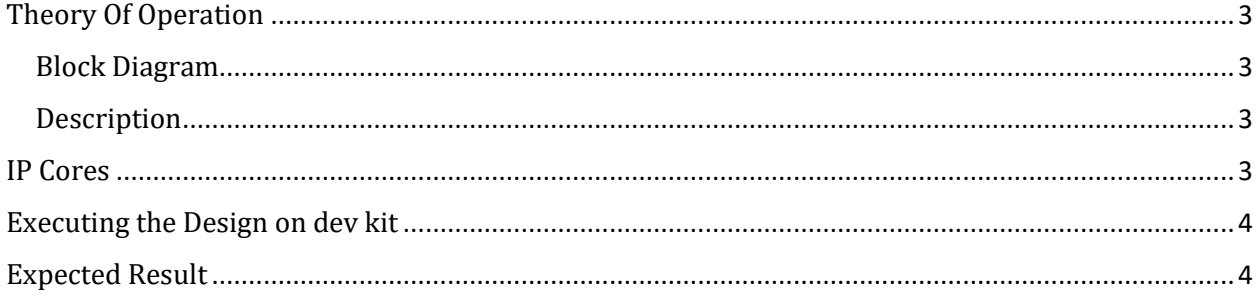

## <span id="page-2-0"></span>Theory Of Operation

<span id="page-2-1"></span>Block Diagram

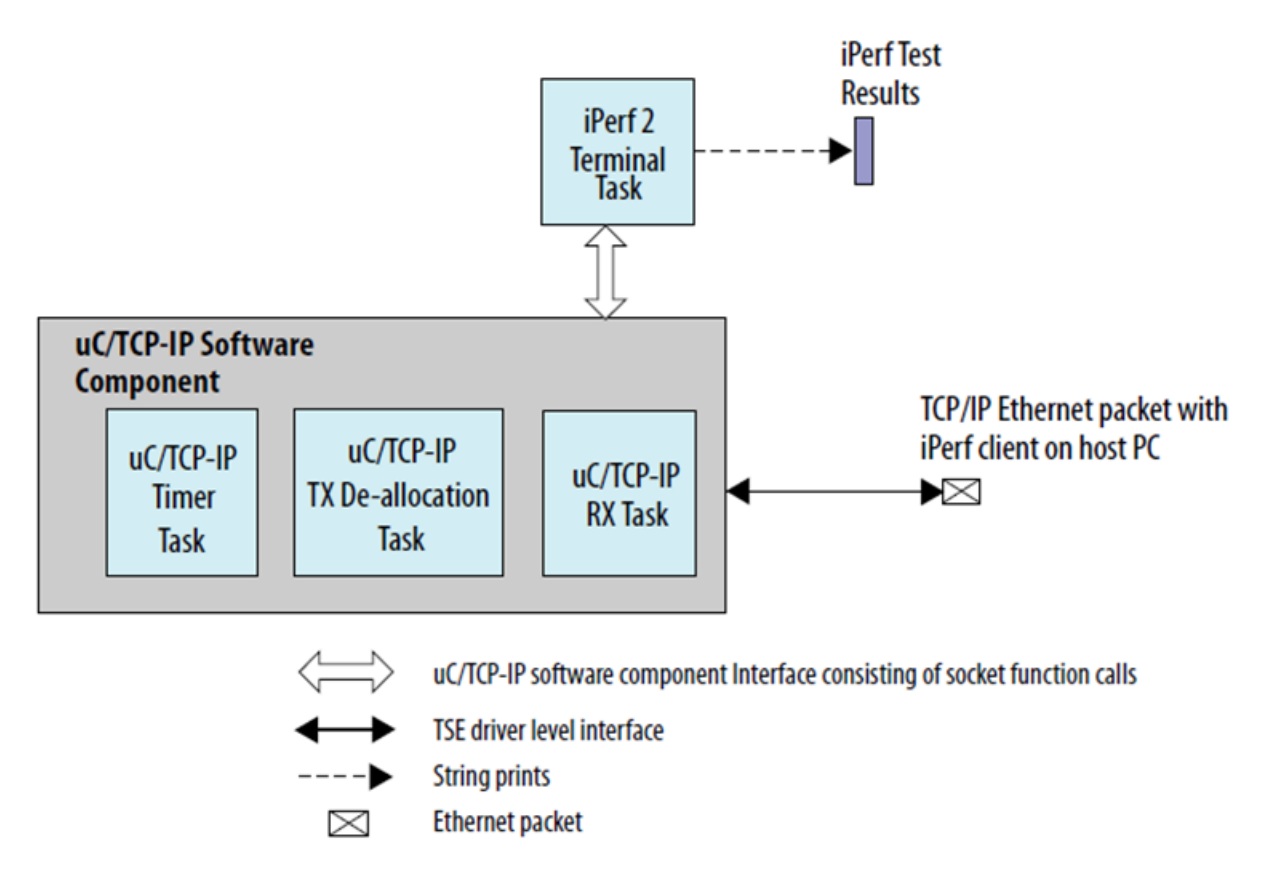

#### <span id="page-2-2"></span>Description

Perf 2 is a benchmarking tool for measuring performance between two systems, and it can be used as a server or a client.

An iPerf server receives an iPerf request sent over a TCP/IP connection from any iPerf clients and runs the iPerf test according to the provided arguments. Each test reports the bandwidth, loss, and other parameters.

### <span id="page-2-3"></span>IP Cores

- NIOS V/m soft processor core
- Triple-Speed Ethernet Intel FPGA IP
- altera\_msgdma
- On Chip RAM
- JTAG UART

### <span id="page-3-0"></span>Executing the Design on dev kit

*Note: Please refer to the readme.txt file in the package for the steps to create the design, application and generate the programing files.*

- Unpackage/extract the design in your working directory
- Locate the "ready to test" folder within the package
- The folder contains the necessary files for executing the application on the board. Refer to the readme file for the steps to program the application files on the board.
- <span id="page-3-1"></span>• Validate the design by observing the prints on the terminal.

#### Expected Result

The following is the output as observed on the JTAG UART terminal. The output is analogous to the logic from the application code.

```
[crt0.5] Calling alt main.
[alt_main.c] Entering alt_main, calling alt_irq_init.
[alt_main.c] Done alt_irq_init, calling alt_os_init.
[alt_main.c] Done OS Init, calling alt_sem_create.
[alt_main.c] Calling alt_sys_init.
[alt main.c] Done alt sys init.
[alt_main.c] Redirecting IO.
[alt_main.c] Calling C++ constructors.
[alt_main.c] Calling atexit.
[alt_main.c] Calling main.
[main] Main Task TOS: 0x51ca8
[uc_main_task]
[uc\_main\_task]uC/TCP-IP Setup
[uc_main_task] TSE MAC base: 0x212000.
[uc_main_task] Rx csr name: /dev/sys_tse_msgdma_rx_csr.
[uc_main_task] Tx csr name: /dev/sys_tse_msgdma_tx_csr.<br>[uc_main_task] Tx csr name: /dev/sys_tse_msgdma_tx_csr.<br>[uc_main_task] INFO: Initializing network stack.
[conf_static] Configuring (static) IP address
|<br>conf_static] * Address: 192.168.130.5<br>|conf_static] * Mask:     255.255.255.0<br>|conf_static] * Gateway: 192.168.130.254
[uc_main_task] INFO: Initializing network stack: Success. Using interface 1.
TPerf Terminal
\rightarrowTEST ID: 1
TCP Server listening on 192.168.130.5 Port 5001
Window size: 4096 bytes
Buffer size: 8192 bytes
juart-terminal: exiting due to user timeout
200 OK
Content-Length: 381
Client connecting to 192.168.130.5, TCP port 5001
TCP window size: 85.0 KByte (default)
[ 3] local 192.168.130.254 port 53676 connected with 192.168.130.5 port 5001
```